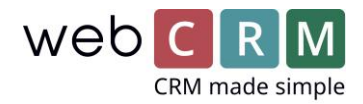

# Fenerum integration

Med webCRM's integration til Fenerum kan I starte og styre abonnementsfakturering direkte fra webCRM. Integrationen bygger på brugen af tilbud/ordrer med tilbudslinjer tilknyttet i webCRM og understøtter både fakturering af abonnementer og enkeltydelser. Derudover kommer abonnementer ind i webCRM, så de kan ses på kunden og eventuelt opsiges, hvis I ønsker at kunne dette fra webCRM.

# 1. Synkronisering af kunder og personer

Kunder synkroniseres automatisk fra webCRM til Fenerum, hvis de har en bestemt type. I beslutter selv hvilke typer organisationer der skal synkroniseres til Fenerum.

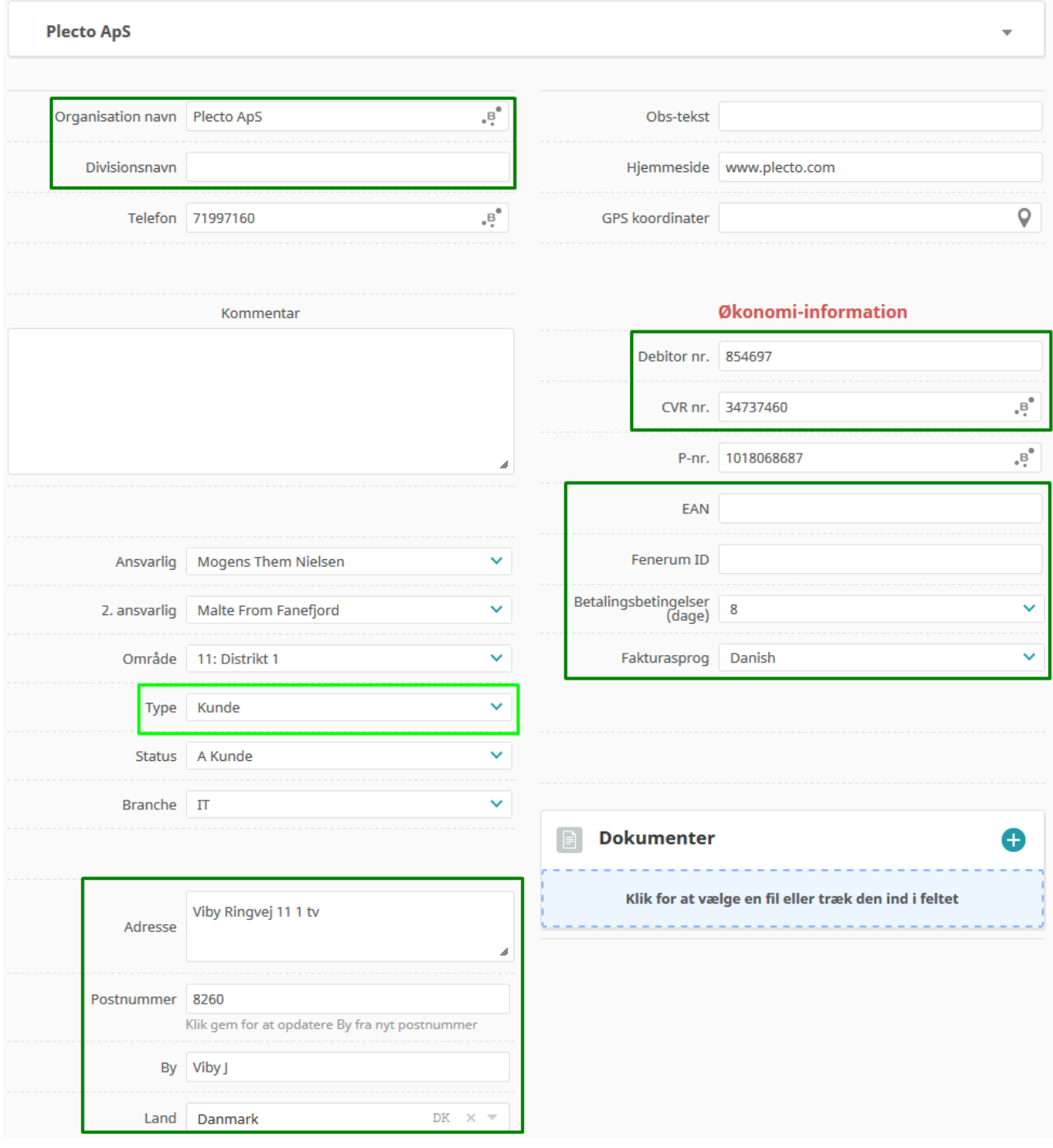

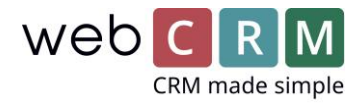

Som udgangspunkt synkroniseres kundens navn, adresse, postnummer, by, land, CVR nummer, EAN nummer (hvis benyttet), Debitor nummer (fra ERP), betalingsbetingelser og sprog.

Betalingsbetingelserne er defineret som X antal dage, så I kan lave en liste over de intervaller i normalt bruger, f.eks. 8, 15, 30 og eventuelt 1. Derudover kommer der et unikt Fenerum ID med over i webCRM.

Personer synkroniseres til Fenerum hvis de har et hak i 'Er fakturakontakt'. Hermed oprettes de som Email recipient i Fenerum og modtager fakturaer og betalingsbekræftelser.

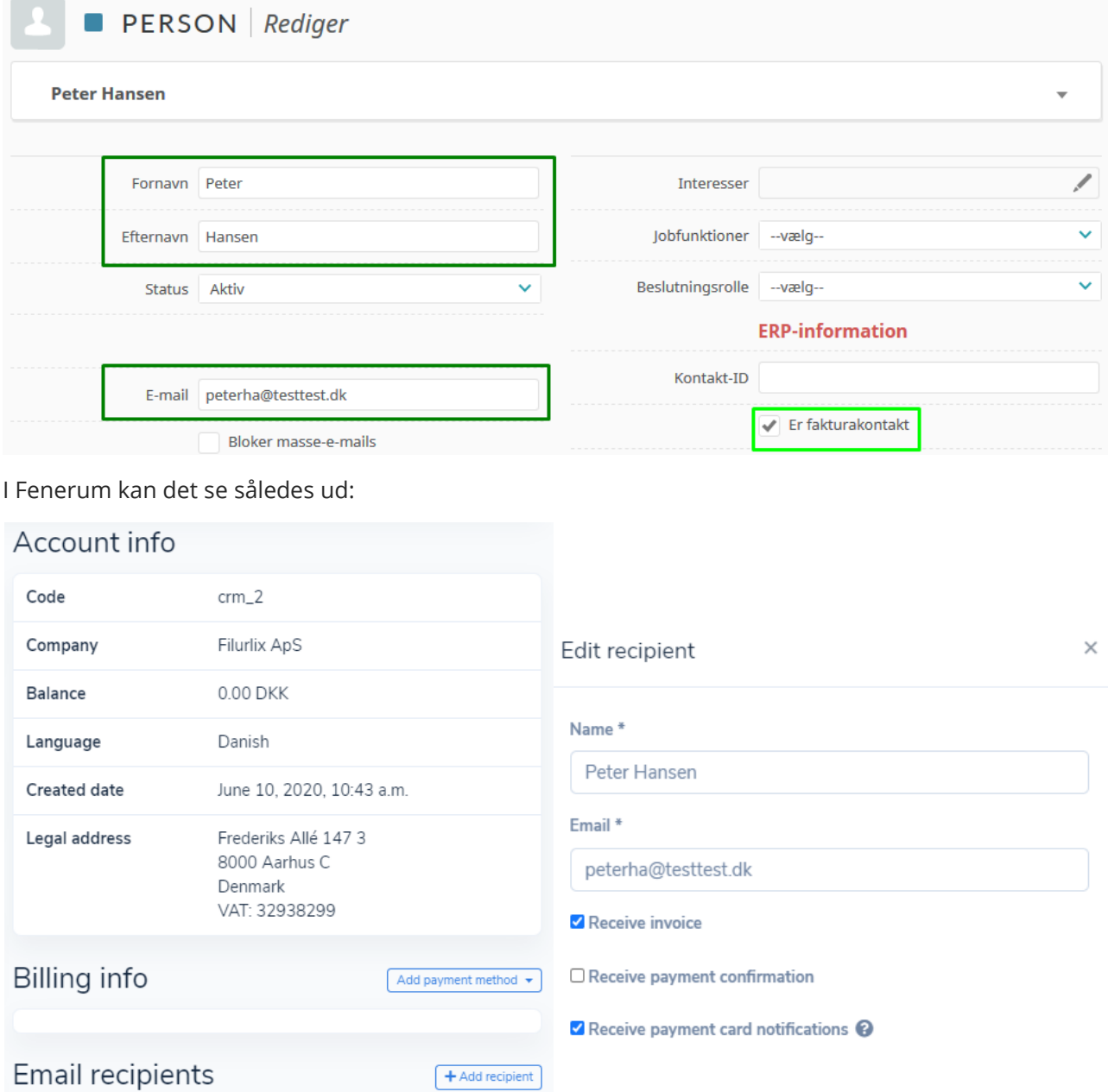

Når der oprettes Accounts og recipients i Fenerum oprettes de også i webCRM, med en kundetype I definerer og med samme informationer som den anden vej.

 $\blacksquare$ 

û

Opdateringer i enten webCRM, Fenerum eller jeres ERP-system (tilknyttet Fenerum) vil også slå igennem i de andre systemer, så I kun behøver lave ændringerne et sted. Integrationen kører ca. hver 5. minut, så alt er ikke live opdateret, men tæt på.

Peter Hansen <peterha@testtest.dk>

Save

Cancel

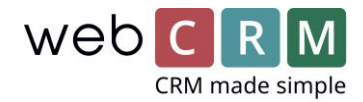

# 2. Oprettelse af abonnementer

For at oprette et abonnement til en kunde i webCRM kræver det at det abonnement du vil tildele dem er oprettet i Fenerum som Plan term (en plan med en definition af hvor ofte abonnementet faktureres).

I webCRM oprettes et tilbud og tilrettes med relevant information om kontaktperson (kan blive referenceperson på abonnementerne i Fenerum), beskrivelse og udfyldelse af eventuelle brugerbestemte felter. Startdato og eventuel slutdato (hvis abonnementet er tidsbegrænset fra start) kan enten udfyldes her, eller når det enkelte abonnement tilføjes (besluttes i opsætningen). Klik derefter på rediger Tilbudslinje:

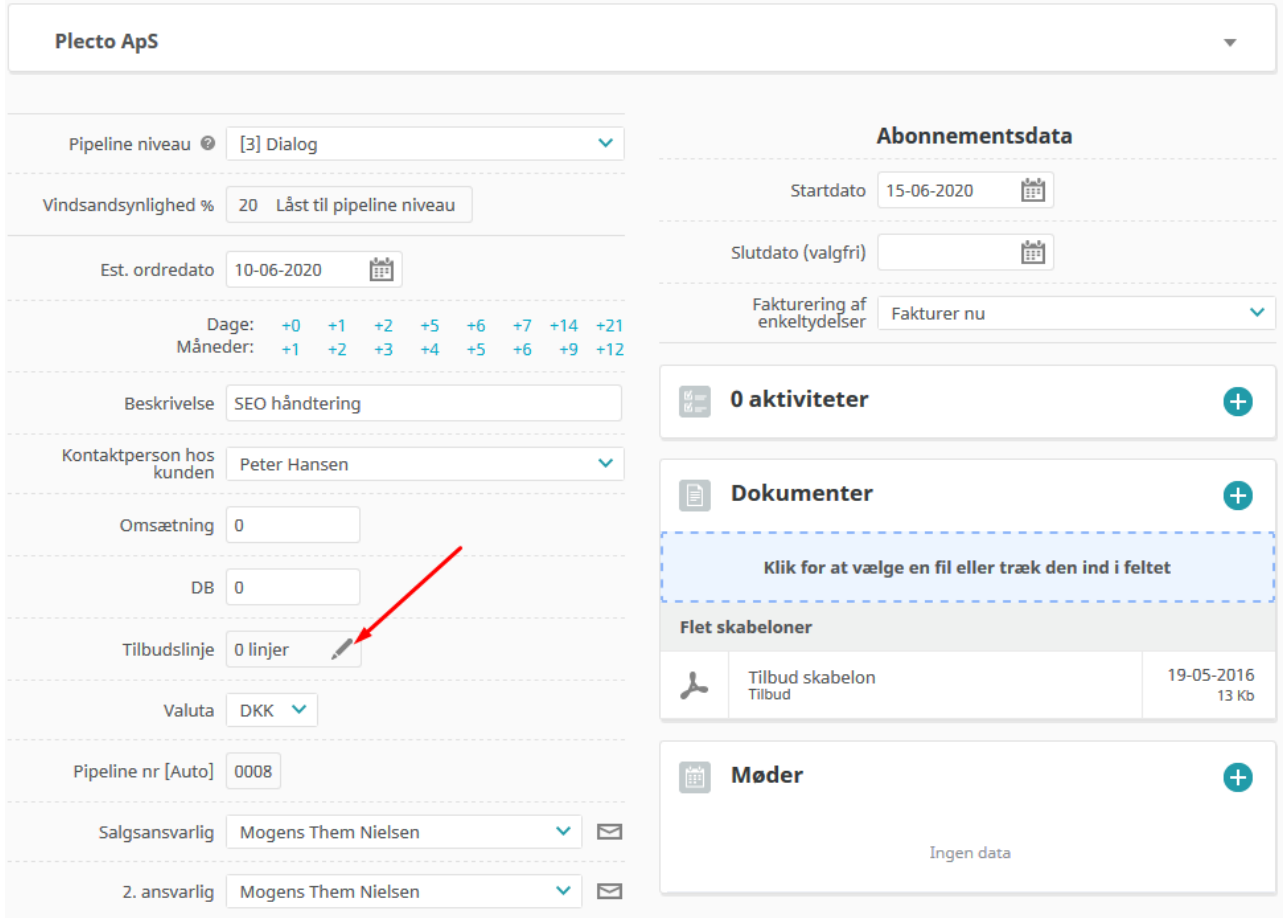

Herefter vælges det relevante abonnement og interval, hvormed Plan ID, Beskrivelse og pris udfyldes automatisk. Efterfølgende kan pris, antal og rabat også redigeres:

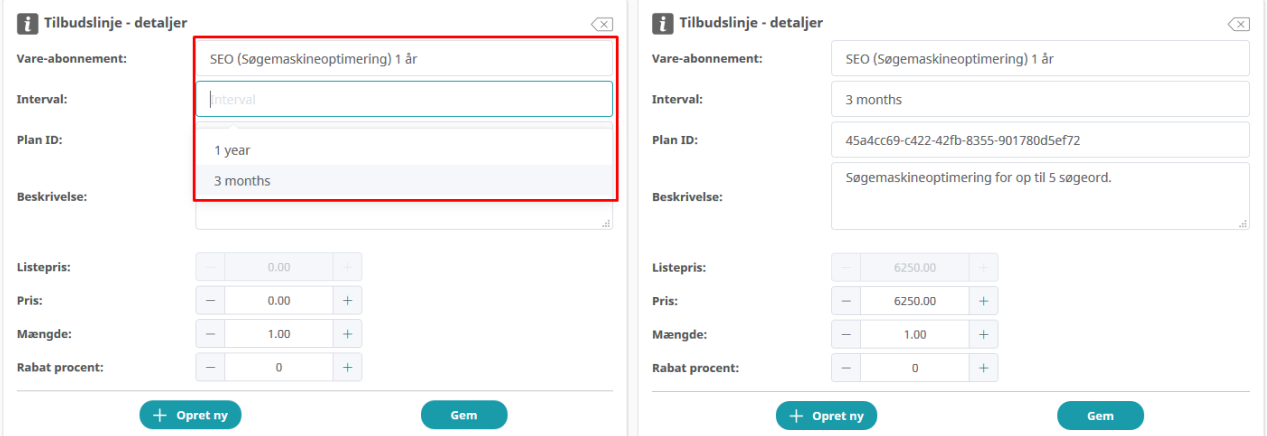

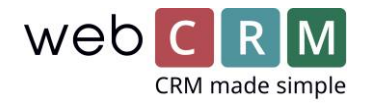

Der kan oprettes flere linjer, hvis der sælges yderligere abonnementer i samme ordre og/eller der sælges enkeltydelser såsom opstartspakker, konsulenttimer, produkter eller andet. Her vælges blot varen og de andre felter udfyldes automatisk.

Nederst på siden kan en samlet liste over produkter og abonnementer ses og rækkefølgen kan rykkes rundt ved drag'n'drop hvis ønsket:

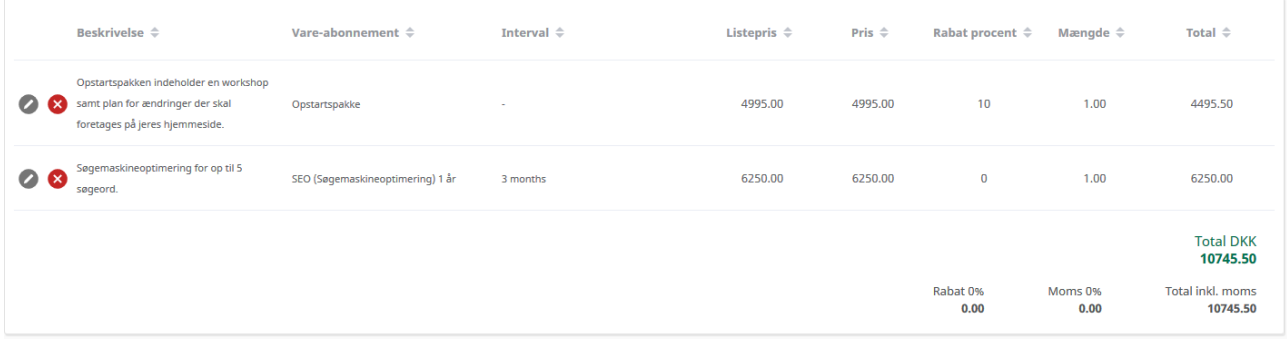

Tilbage på tilbuddet kan du lave en skabelon med tilbudslinjerne hvis ønsket og sende til kunden, ligesom du normalt arbejder med tilbud i webCRM. Her kan du også bruge [Visma Addo integration,](https://webcrm.com/dk/integrationer/visma-addo/) hvis kunden skal underskrive aftalen digitalt.

Når kunden har accepteret tilbudet ændres Pipeline niveau til Vundet, hvormed tilbuddet bliver en ordre og overføres til Fenerum. Tilbage til webCRM kommer et ID (kan skjules) og Faktura status:

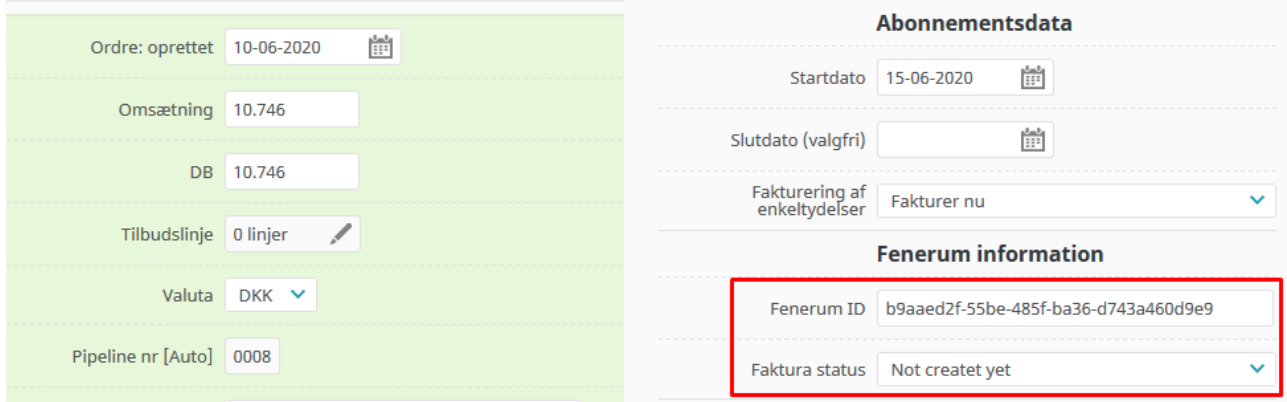

Hvis organisationen ordren oprettes på ikke i forvejen var synkroniseret med Fenerum, vil den ændre type til den type accounts fra Fenerum normalt oprettes med. Herefter vil kunden fremover synkroniseres løbende mellem webCRM og Fenenrum (og jeres ERP-system).

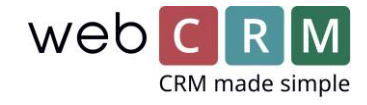

### I Fenerum kan det se således ud:

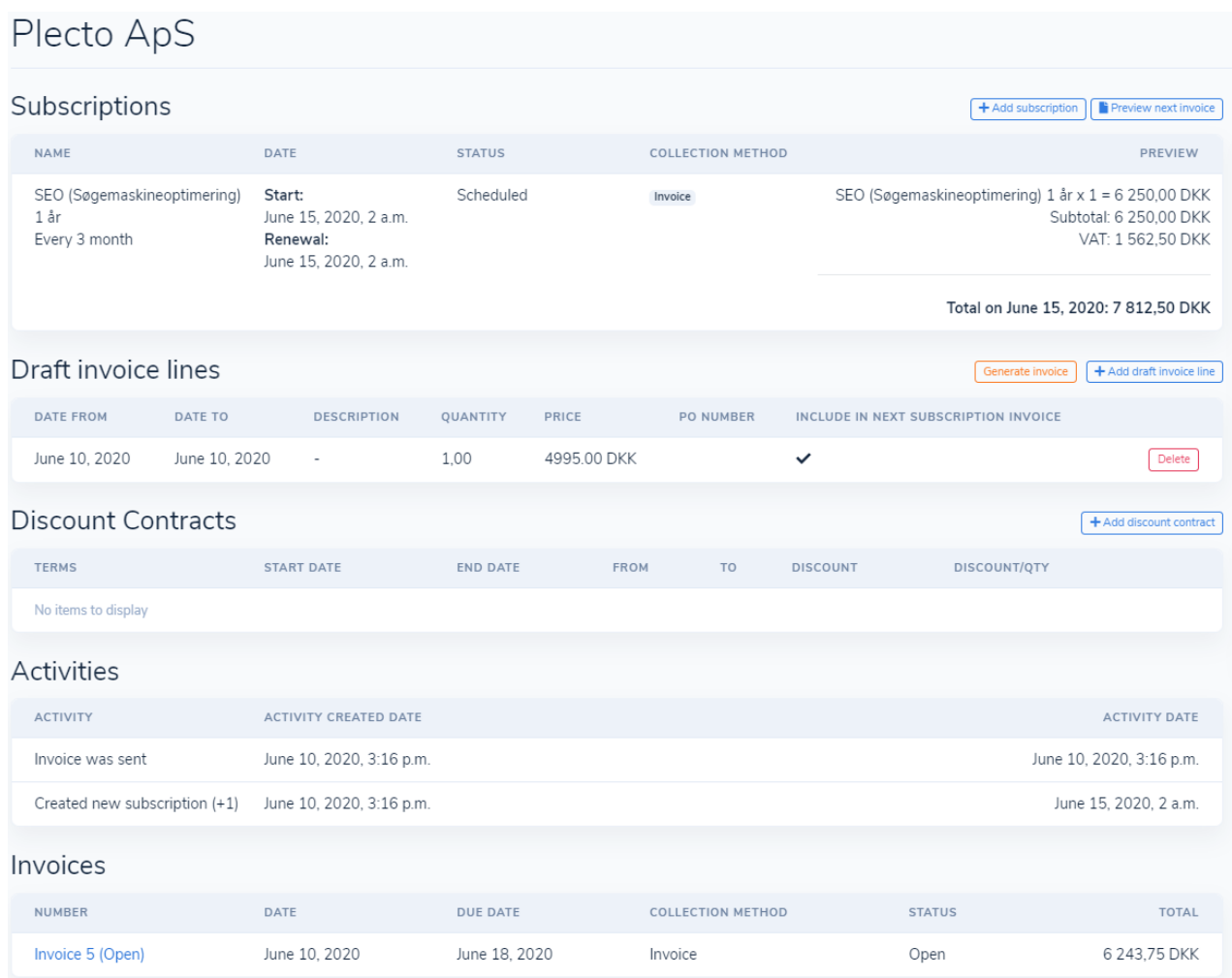

Herfra kan du også redigere abonnementet, hvis f.eks. jeres bogholder fortrinsvis arbejder i Fenerum og også får henvendelser om opsigelser og op-/nedgraderinger eller ændret betalingsmetode.

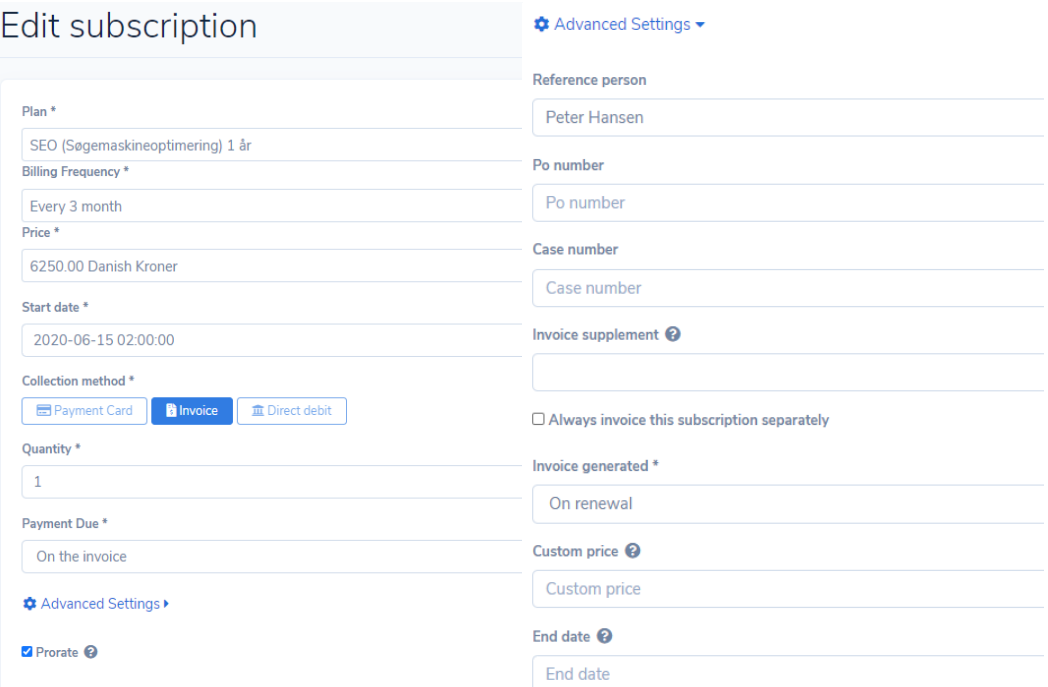

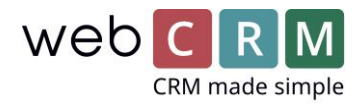

# 3. Løbende overførsel af fakturaer til ordrer i webCRM

Når et abonnement er faktureret første gang i tilknytning til ordren fra webCRM vil denne ordre blive opdateret. Når der efterfølgende automatisk sendes fakturaer på abonnementsfornyelse fra Fenerum vil disse også blive oprettet som ordrer i webCRM og indeholde Faktura status:

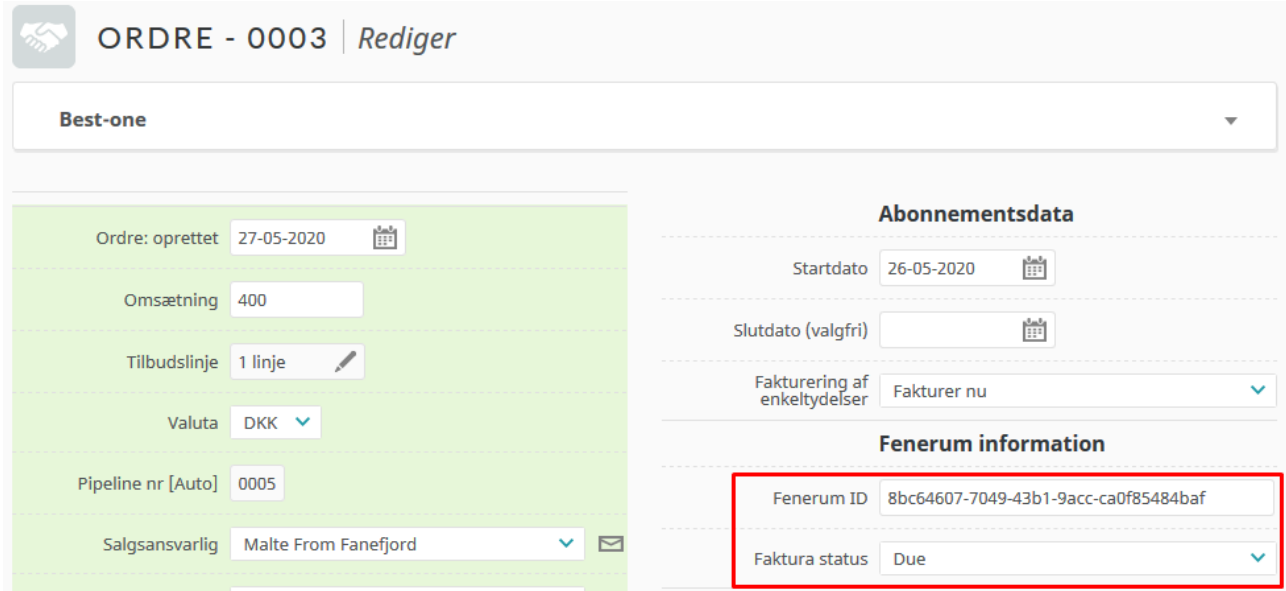

I kan lave oversigter ud fra Faktura status hvis ønsket, så I nemt kan holde øje med hvem der har udestående (Open) og overskredne (Due) fakturaer.

I kan også se hvor meget omsætning der har været på kunden gennem tiden og vise det på kundekortet og den løbende fakturering kan fremgå i jeres budgetter

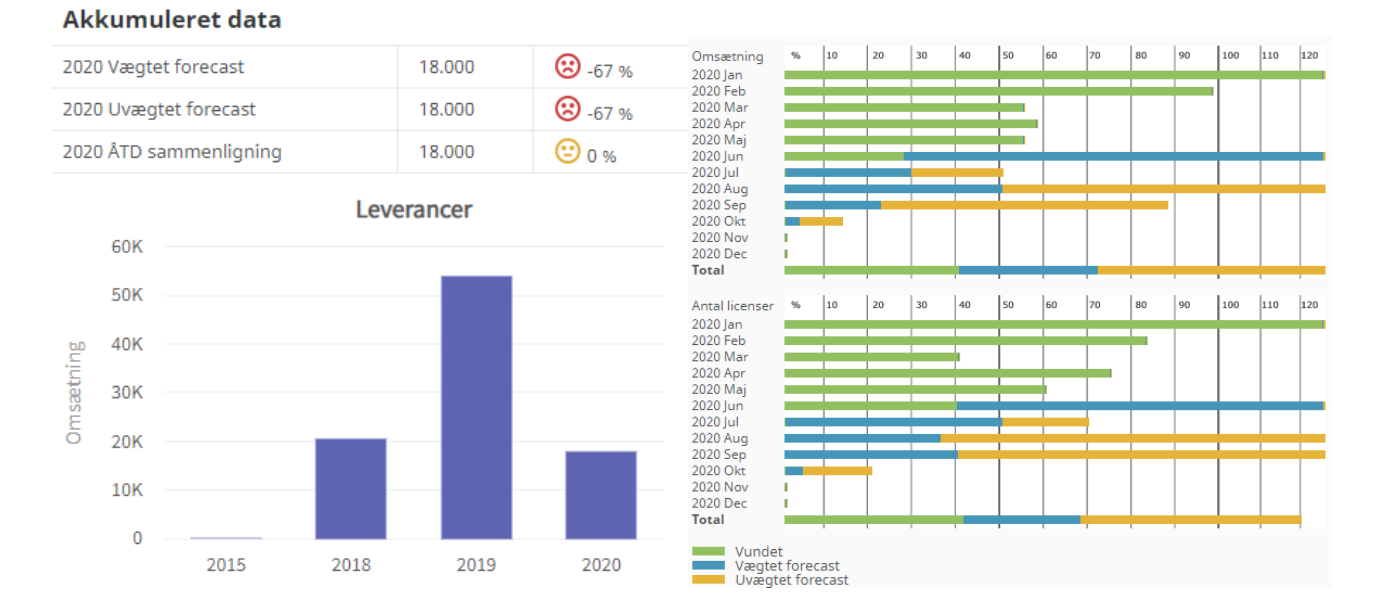

#### Fenerum integration – webCRM, juni 2020

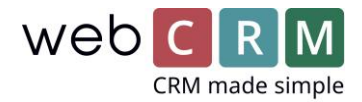

# 4. Se og opgradere/opsige abonnementer i webCRM

Når et abonnement er oprettet i Fenerum, enten via webCRM eller direkte, vil det fremgå i webCRM under abonnementer.

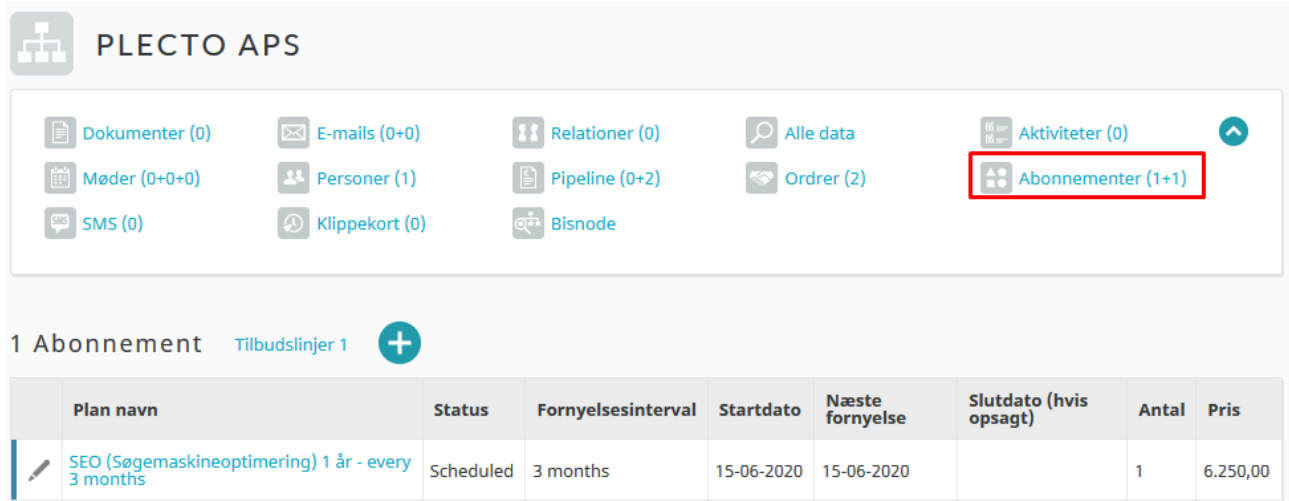

Ved at klikke på abonnementet kan I se yderligere information og hvis ønsket ændre antal og opsige abonnementet.

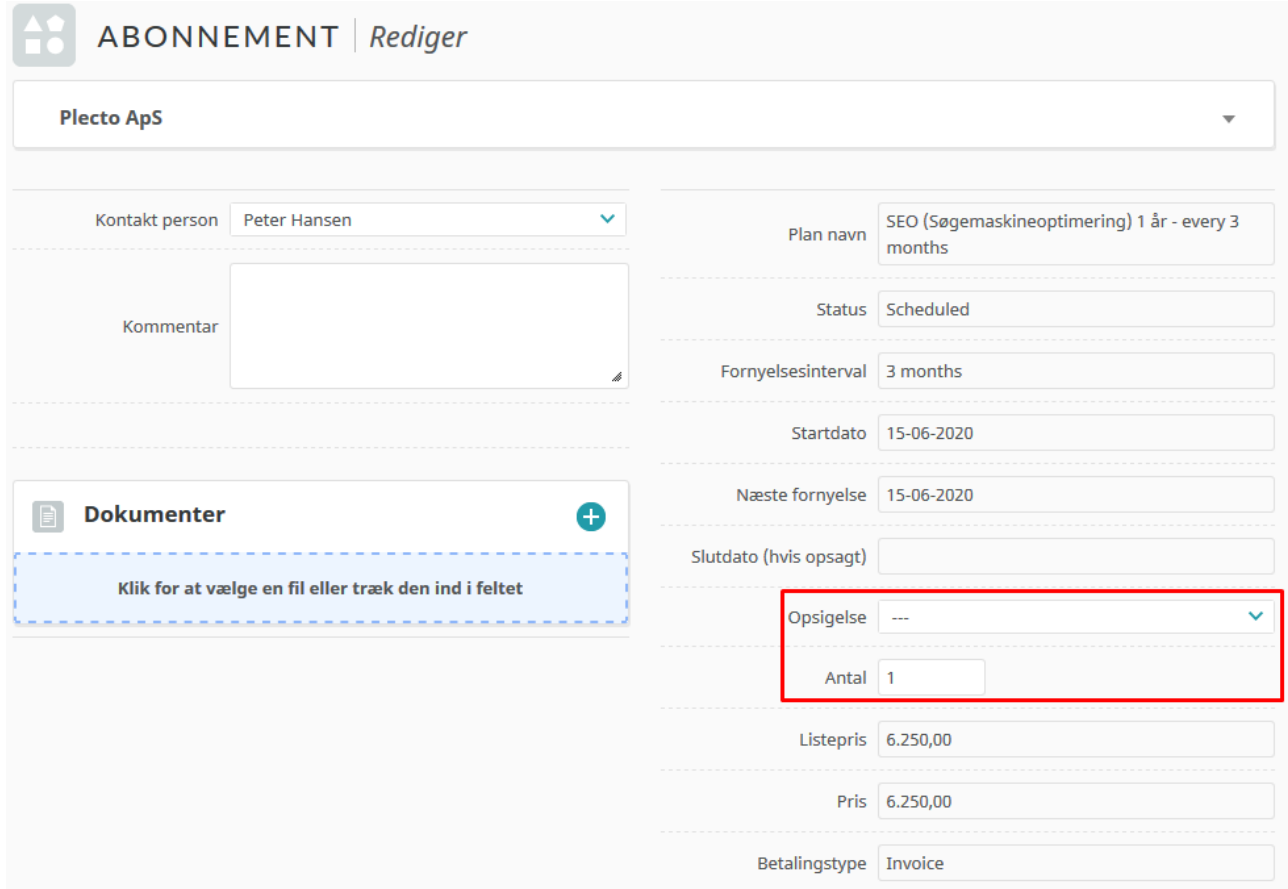

Ændringer i antal vil blive håndteret i Fenerum og kunden vil modtage en ekstraopkrævning ved opgraderinger eller en mindre faktura næste gang ved nedgraderinger.

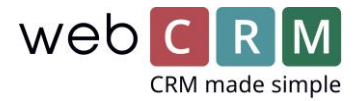

For opsigelse kan I vælge Full refund, At renewal eller Today. Det er også muligt kun at gøre nogle af mulighederne tilgængelige i webCRM, således at jeres webCRM brugere f.eks. kun kan opsige abonnementet ved næste fornyelse. Udløbsdatoen vil herefter blive indsat i Slutdato feltet.

Abonnementer kan også vises ude på kundekortet, med den information I finder relevant. Dermed kan man nemt få et samlet overblik over hvad der foregår på kunden og hvad de har af services, hvis man eksempelvis skal udøve support.

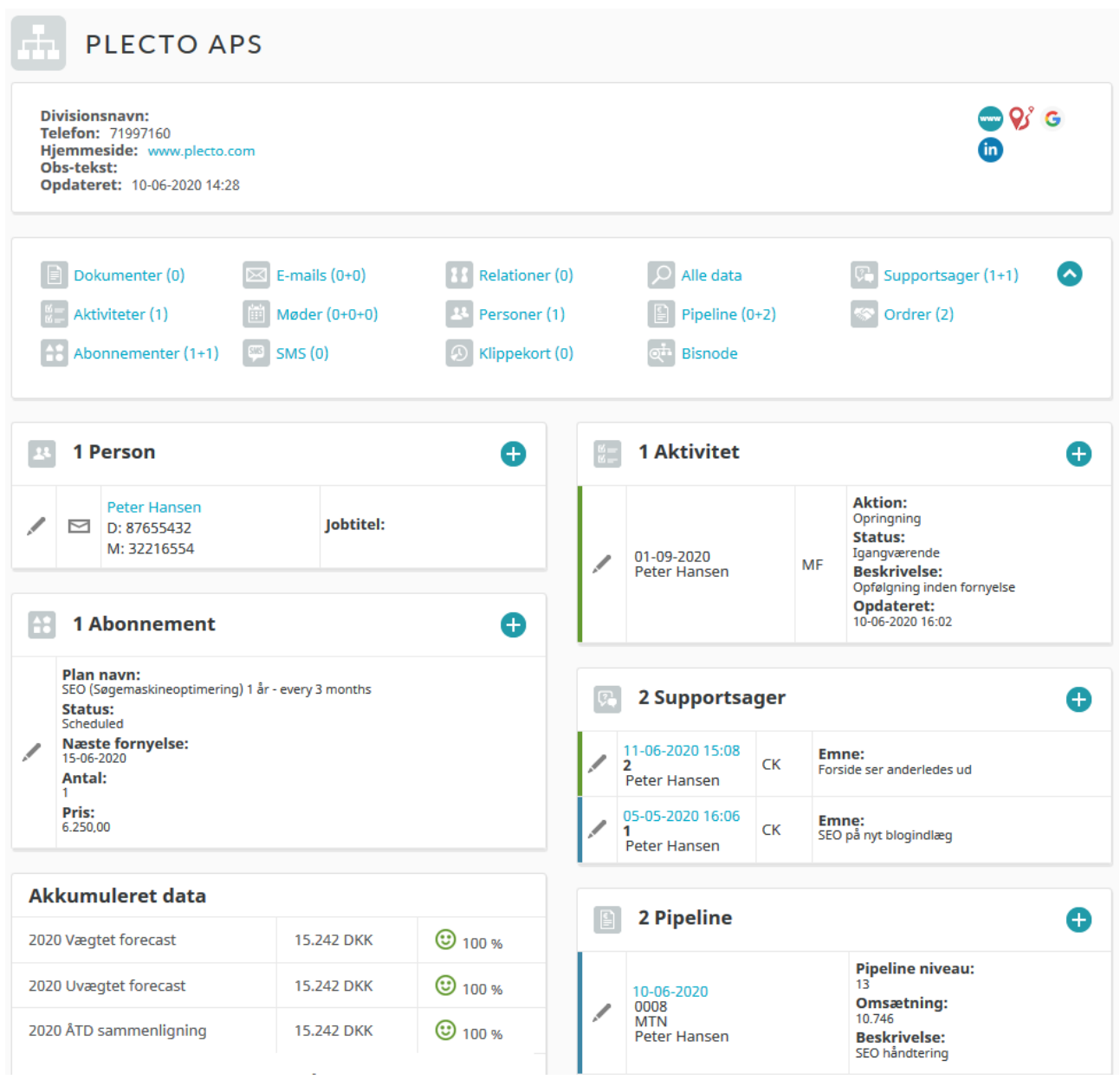

Hvis du har spørgsmål eller noget ikke fungerer som forventet, så kontakt os endelig på +45 70 220 690 elle[r support.dk@webcrm.com.](mailto:support.dk@webcrm.com)